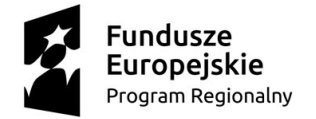

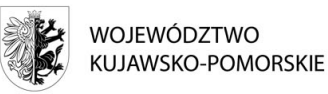

Unia Europejska Europejskie Fundusze Strukturalne i Inwestycyjne

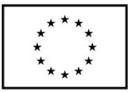

Załącznik nr 7 do *Systemu oceny projektów w ramach Regionalnego Programu Operacyjnego Województwa Kujawsko-Pomorskiego na lata 2014-2020* 

## **Generator Wniosków o Dofinansowanie dla RPO WK-P 2014-2020**

Generator Wniosków o dofinansowanie dla Regionalnego Programu Operacyjnego Województwa Kujawsko-Pomorskiego na lata 2014-2020 został zaprojektowany na potrzeby przygotowania przez Wnioskodawców wniosków o dofinansowanie projektu.

Jest to aplikacja dostępna na stronie internetowej, która umożliwia tworzenie, edycję, składanie oraz wydruk wniosków o dofinansowanie projektu. Dzięki przygotowanej funkcji pomocy kontekstowej umożliwiającej wyświetlenie Instrukcji wypełniania wniosku o dofinansowanie projektu oraz funkcji sprawdzającej, aplikacja wspiera wnioskodawców w prawidłowym wypełnieniu wniosku o dofinansowanie projektu w ramach RPO WK-P. Ponadto, aplikacja umożliwia sprawdzenie aktualnie ogłoszonych konkursów.

Generator Wniosków o dofinansowanie dla RPO WK-P wspiera pracę pracowników Instytucji Zarządzającej RPO poprzez wprowadzenie walidacji, które pozwolą ograniczyć ilość występujących we wnioskach błędów.

Dzięki obsłudze statusów wniosków o dofinansowanie projektu, aplikacja pozwala poinformować Wnioskodawców na jakim etapie oceny znajdują się ich wnioski. W momencie rozpoczęcia oceny złożonego wniosku, pracownik sprawdzający dokumenty, ustawia status informujący o rozpoczęciu ocen/badania wymogów formalnych. Od tego momentu edycja wniosku jest zablokowana, a status będzie się zmieniał na każdym kolejnym etapie oceny. Informacje o statusie wniosku o dofinansowanie projektu Wnioskodawca może sprawdzić na swoim koncie w aplikacji.

Edycja wniosku przez Wnioskodawcę jest możliwa jedynie w przypadku, gdy wniosek został odesłany do poprawy. Wprowadzone zmiany na etapie poprawy Wniosku są automatycznie rejestrowane przez aplikację. W momencie gdy Wnioskodawca ponownie złoży wniosek, rejestr zmian stanie się dostępny dla pracowników oceniających wniosek. Dzięki temu w łatwy sposób można będzie sprawdzić czy wniosek został poprawiony we właściwych sekcjach.

Przykładowe statusy obsługiwane przez aplikację:

- Badanie wymogów formalnych,
- W trakcie oceny formalnej,
- W trakcie oceny merytorycznej,
- W trakcie oceny formalno-merytorycznej (dla wniosków EFS),
- Zatwierdzony.
- Odesłanie do poprawek badanie wymogów formalnych,
- Odesłanie do poprawek ocena formalna,
- Odesłanie do poprawek ocena merytoryczna.

Aplikacja umożliwia również eksport nowych oraz poprawionych wniosków o dofinansowanie projektu do Centralnego systemu teleinformatycznego, co pozwala na skrócenie czasu wprowadzania danych w systemie centralnym.